# Magazine Cover Grading Requirements & Guidelines

#### **Create Magazine Cover using MS PowerPoint:**

- Open PowerPoint
- New Presentation
- Click on Design tab
- Click Slide Size *(right hand side of the screen)*
- Select & click Page Setup
- Type in **8.5** in the Width box > Type in **11** in the Height box
- Click OK

#### **Creating Magazine Cover:**

- Design cover using, Shapes, Word Art, Text Boxes, Images, Pictures/images, different text colors-pops of color (4 max), bar code image, etc.
- Acceptable fonts for Headlines & Captions: **Calibri,** Arial Black**, Century Gothic, Futura,**  Impact**, Tahoma, Britannic**
- Use Word Art for all headlines

#### **Top Headline Bar:**

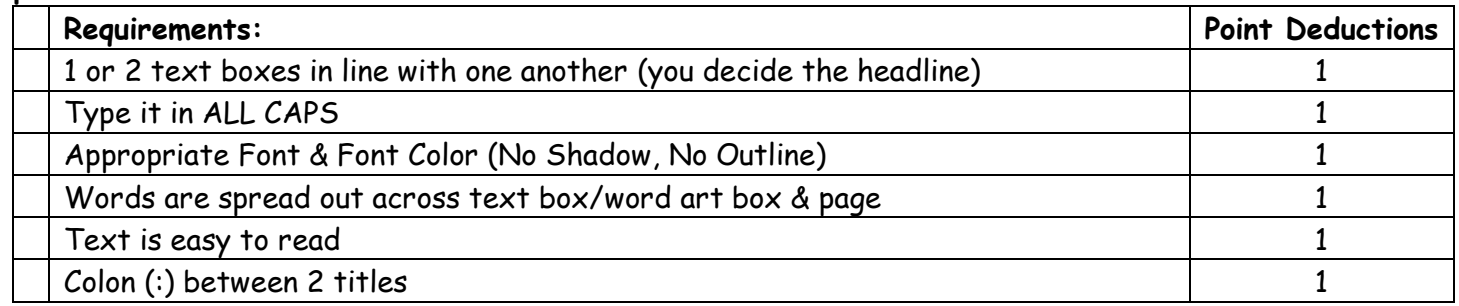

#### **The "People" Headline:**

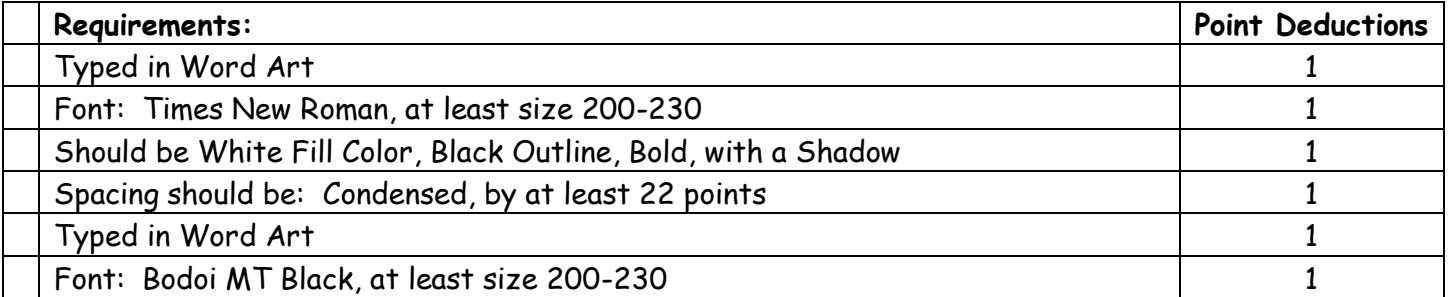

#### **The Feature Photo & Background:**

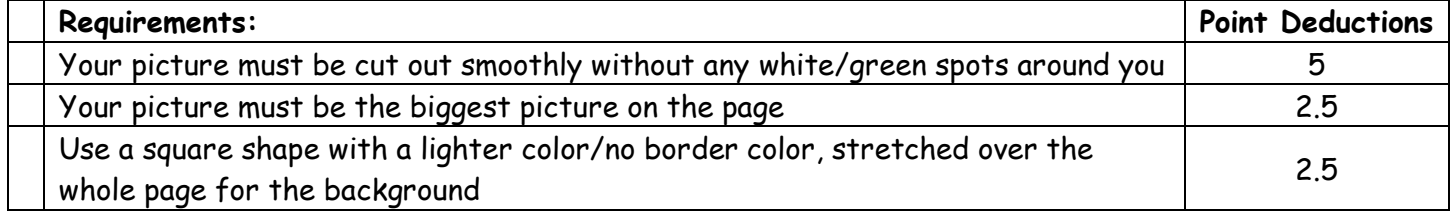

### **The Feature Photo Headline:**

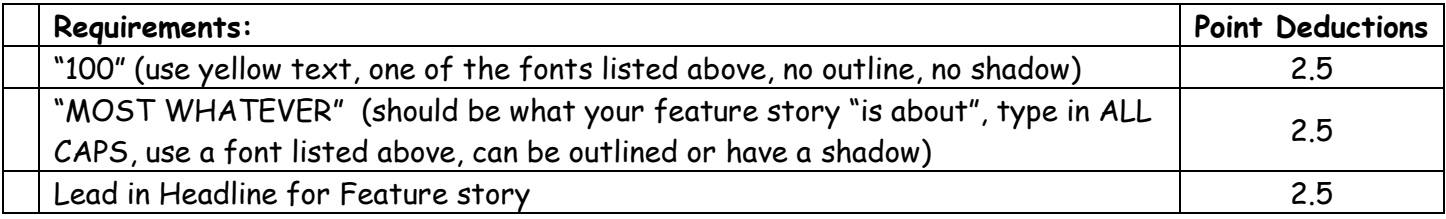

## **The "Exclusive" Sidebar Section:**

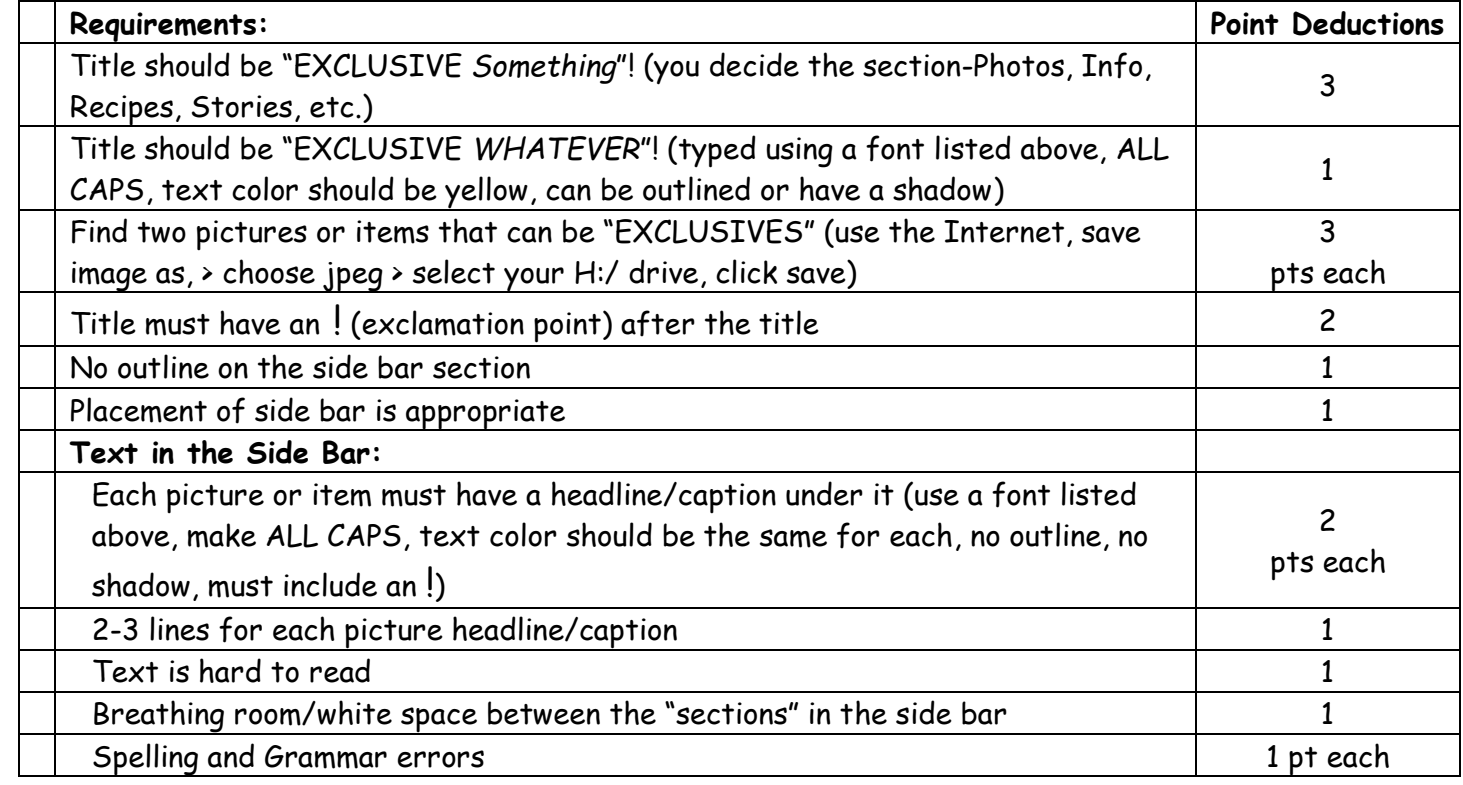

#### **Photos:**

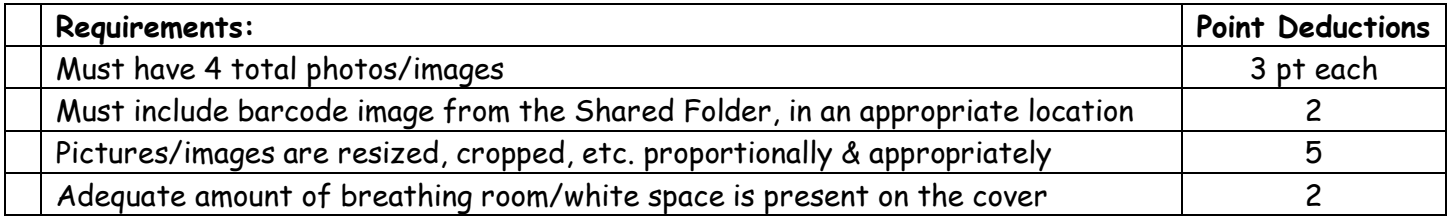

## **Saving documents for this project:**

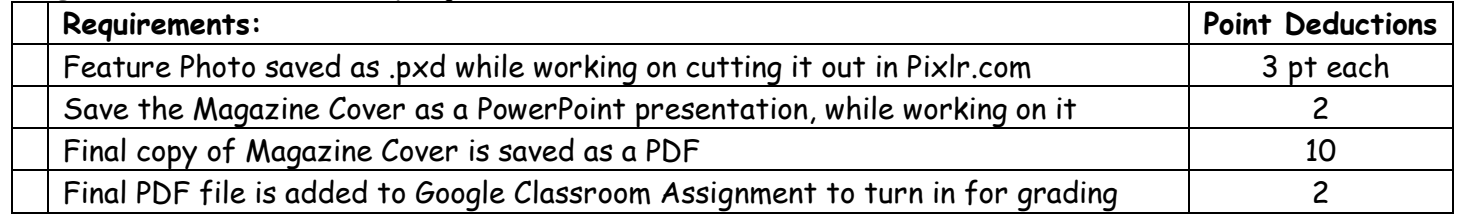